**Changement de compte bancaire**

**Déclarez votre RIB en ligne ! C'est simple, rapide et sécurisé.**

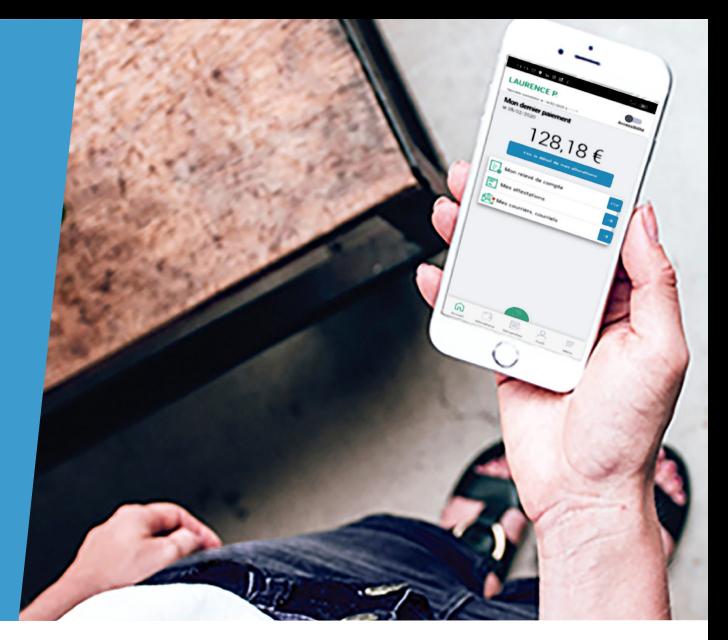

# **Connectez-vous à Mon Compte**

**Connectez-vous** à l'application mobile Caf-Mon compte ou l'espace Mon Compte sur caf.fr.

# **Modifiez votre RIB**

### **Sur l'application mobile Sur caf.fr**

Tapez sur l'icône «**Profil**».

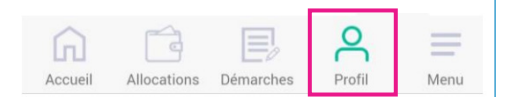

**3** Tapez sur le crayon pour effectuer le changement de vos coordonnées bancaires.

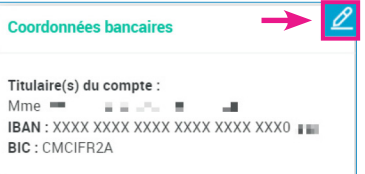

**2** Tapez sur l'icône «**Profil**». **2** Dans la rubrique Mes démarches, cliquez sur « Déclarer un changement » ou dans la rubrique **Mon profil**, cliquez sur « Consulter ou modifier ».

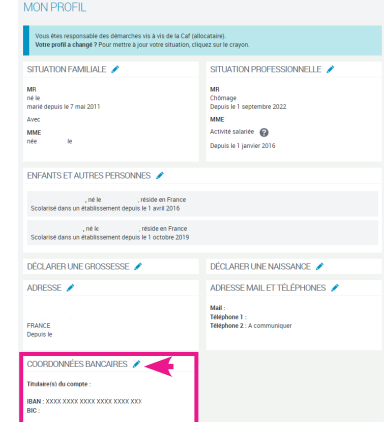

 Cochez la case concernant le changement de **3**vos «**Coordonnées bancaires**», et cliquez sur «**Modifier**».

**4** Inscrivez vos nouveaux codes «IBAN» et «BIC» indiqués sur les documents fournis par votre banque (RIB, relevé de compte) puis cliquez sur «**Continuer**».

Un récapitulatif de votre changement s'affiche. Vous n'avez plus qu'à valider. **5**

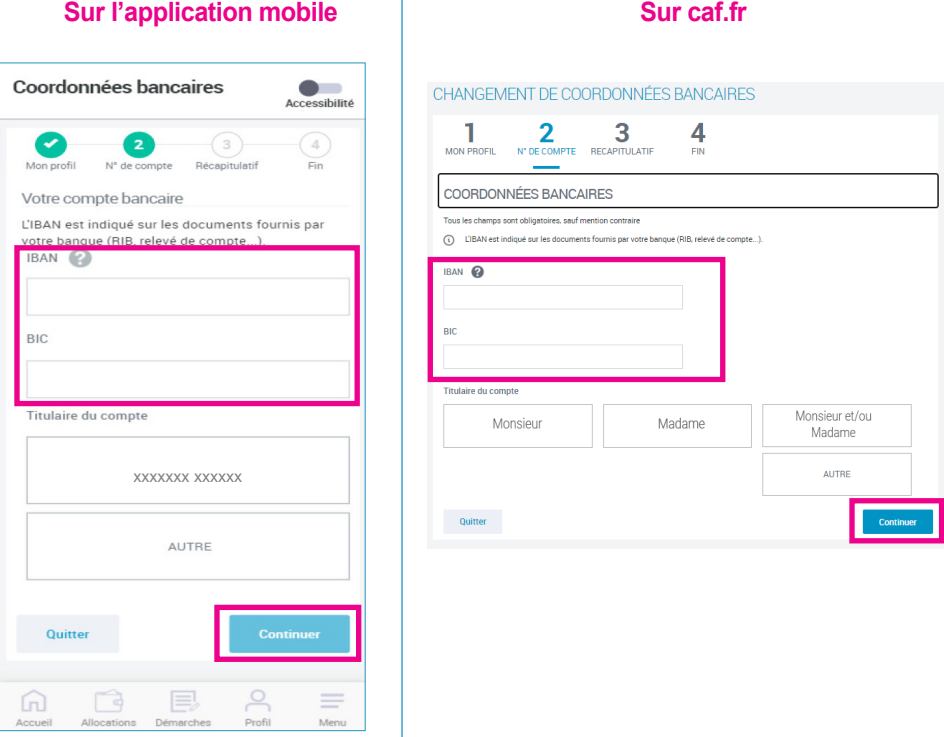

# **Suivez vos démarches**

Vous pouvez retrouver vos démarches dans la rubrique **Mes démarches** en cliquant **6** sur « **Suivre mes démarches** ».

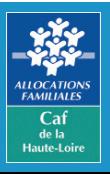

**Caf de la Haute-Loire** 10 avenue André Soulier - CS 50322 43009 LE PUY-EN-VELAY Cedex Tél: 3230 > Service gratuit